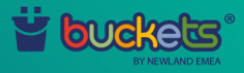

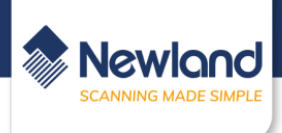

# **Launchers**

## **Different kinds**

There are three different kinds of launchers. These can be found in the Buckets cms under config > package

### -Android default

This is the default launcher that provides you with the standard android experience. The user interface differs depending on the device type and the android version you are running.

-Buckets launcher

The Buckets launcher can be used for launching a single or multiple apps.

When a single application is selected the launcher will automatically run this application when the device is turned on.

When multiple applications are selected the launcher will provide you with a menu displaying the apps of your choice, from which you can choose the one you want it to run.

-Application launcher The application launcher is for using your own launcher apk.

### **Customisation**

You can customise the way your application(s) is/are displayed using the settings on top in the package config block.

Here you can;

-Limit the statusbar usage (this meaning that the user cannot alter the settings in the pull-down menu).

-Disable the home button. This will disable the home button (the other navigation buttons will still work). -Enable immersive mode, which sets the running application to full screen.

When the statusbar and the navigation bar are disabled when de immersive mode is enabled the user will not be able to get access to the statusbar / notificationbar at all.

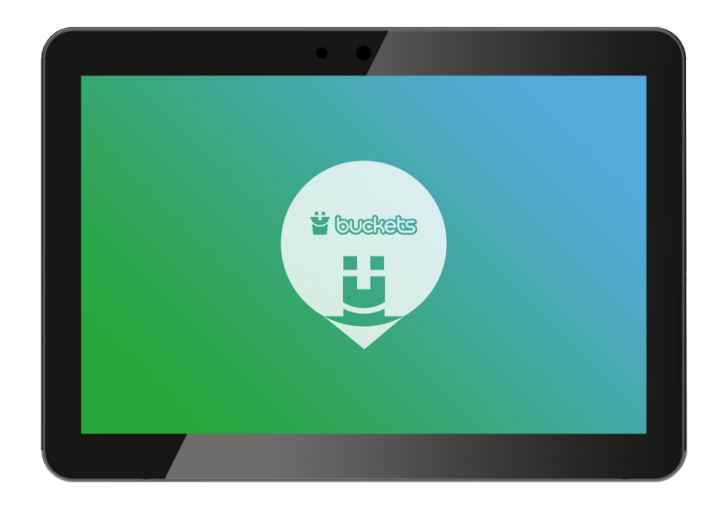

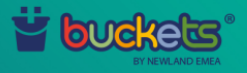

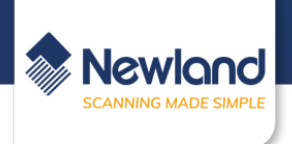

### **Buckets Launcher**

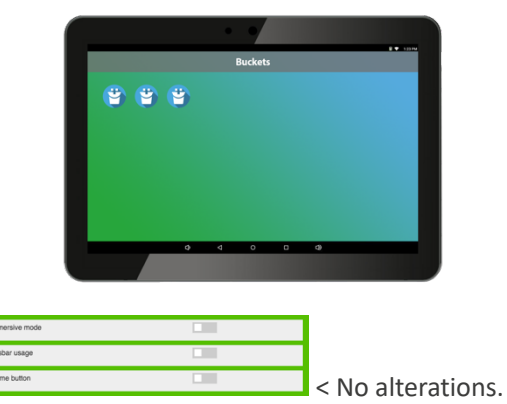

- When used with multiple applications the Buckets launcher lets the user choose between the available apk's.

- When used with a single application the Buckets launcher will automatically run this apk.

## **Disable home button**

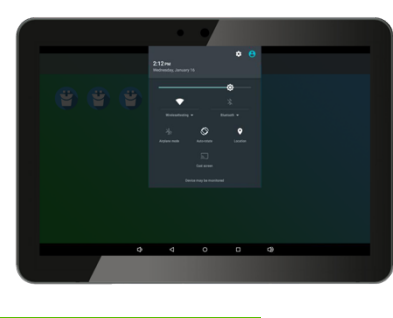

 $\overline{ }$ Ξ

< With the home button is disabled.

The navigation bar will still be visible, but the user will not be able to use the home button.

### **Limit statusbar usage**

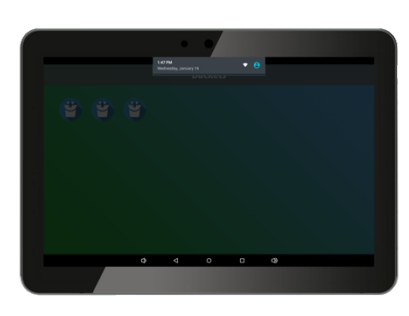

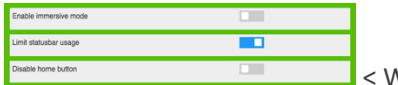

< With the status bar limitation enabled.

The user will still be able to see the navigation bar, but cannot get to the (pull-down) menu settings it normally provides.

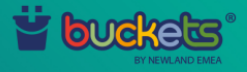

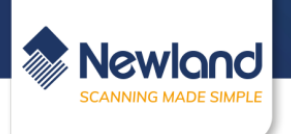

### **Immersive mode (+ navigation bar disabled)**

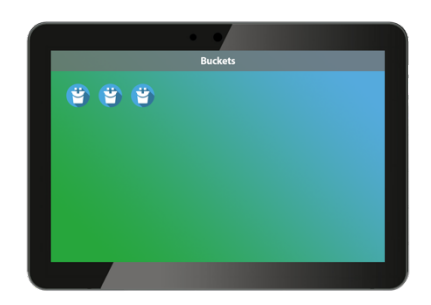

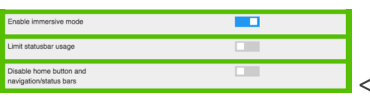

< With the immersive mode enabled.

The user will still be able to use the navigation and status bar by swiping down from the top of the screen or up from the bottom of the screen. However, the immersive mode does hide them.

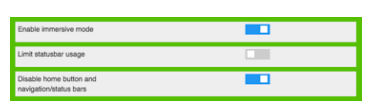

**S**<With the immersive mode and disabled navigation bars

The user will not be able to use or see the status- and navigation bar.

#### **Immersive mode (+ status bar limitation)**

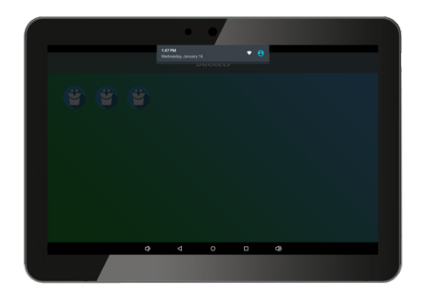

ш  $\blacksquare$ 

< With the immersive mode and status bar limitation enabled. The user will not be able to get to the settings of the pull-down menu.